# Search for Local Artwork Files

v1.0

# AppleScript for iTunes

Find more **free** AppleScripts and info on writing your own at Doug's AppleScripts http://www.dougscripts.com/itunes/

This script will perform a Spotlight search for PNG and JPEG files whose names contain the Artist and/or Album of a selected iTunes track. You can then choose to show the results in the Finder.

This script is Donationware. If you use it and like it *please* consider making a donation to support my AppleScripting efforts. Click here for more info.

#### How to use:

Put this script in your iTunes Scripts folder. This is located in *user name > Library > iTunes*. If there is no folder named "Scripts" there, create one and put the script in it. It will then appear in iTunes' Script menu, where you can activate it by clicking on its name.

Select a track for which you would like to search for artwork files. The Album and Artist of the selected track will be used to attempt to locate PNG or JPEG files that use the Album and/or Artist in their file names.

If you select more than one track, only the first of the selected tracks will be used to supply search criteria.

For example, if you select "Uncle Remus" from the album "Apostrope" by Frank Zappa, then "Apostrophe" and "Frank Zappa" will be the search criteria.

Any results will be displayed so that you can choose which of the results to show in the Finder.

Results will include *any* PNG or JPEG file whose file name contains "Frank Zappa" and/or "Apostrope". Thus, in this example, all "Frank Zappa" artwork files will be contained in the result, while the "Apostrophe" artwork may not because it might not exist.

### **Adding Artwork to iTunes**

You may be familiar with several methods for adding art to iTunes. What I have done while utilizing this script is:

- 1) locate the artwork and show it in the Finder using the script.
- 2) select all relevant Album tracks in iTunes.
- 3) Command-I (Get Info) while the tracks are selected so as to perform a Multiple Edit.
- 4) drag the artwork file from the Finder to the artwork pane in the Get Info window.

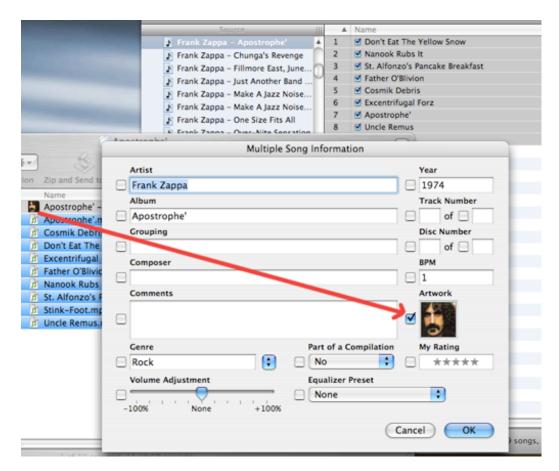

v1.0 jan 19 2006

- initial release

this doc last updated January 19 06

## If you have any trouble with this script, please email me.

My name is Doug Adams

dougscripts@mac.com

This software is released "as-is". By using it or modifying it you agree that its author cannot be held responsible or liable for any tragedies resulting thereof.

This program is free software; you can redistribute it and/or modify it under the terms of the **GNU General Public License** as published by the Free Software Foundation; either version 2 of the License, or (at your option) any later version.

This program is distributed in the hope that it will be useful, but WITHOUT ANY WARRANTY; without even the implied warranty of MERCHANTABILITY or FITNESS FOR A PARTICULAR PURPOSE. See the GNU General Public License for more details.

Get a copy of the GNU General Public License by writing to the Free Software Foundation, Inc., 51 Franklin Street, Fifth Floor, Boston, MA 02110-1301, USA.

or visit http://www.gnu.org/copyleft/gpl.html

AppleScript, iTunes, and iPod are registered trademarks of Apple Computer, Inc.